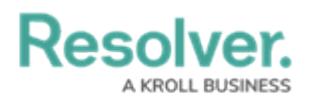

## **Form Sections Overview**

Last Modified on 04/19/2022 11:04 am EDT

Within form [cards](https://help.resolver.com/help/form-cards-overview), **form sections** refer to the secondary content groups on the **standard form canvas.** Form sections are where you can drag and drop form [elements](https://help.resolver.com/help/add-elements-to-a-configurable-form) (e.g., fields, relationships, formulas).

When you [create](https://help.resolver.com/help/add-new-form-card) a new form card, a [section](https://help.resolver.com/help/add-a-new-section-to-a-form) is automatically added within it by default. However, you can also add a new form section by clicking **+ Section** anywhere within the form canvas. From there, you can:

- Provide a section title
- Configure a section's width and center it
- Display the section as tabs or as collapsible and expandable
- Create rules to specify if the section will be visible on the form. Read more here: Control Section [Visibility.](https://help.resolver.com/help/control-section-visibility)

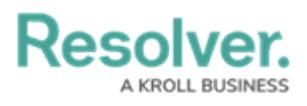

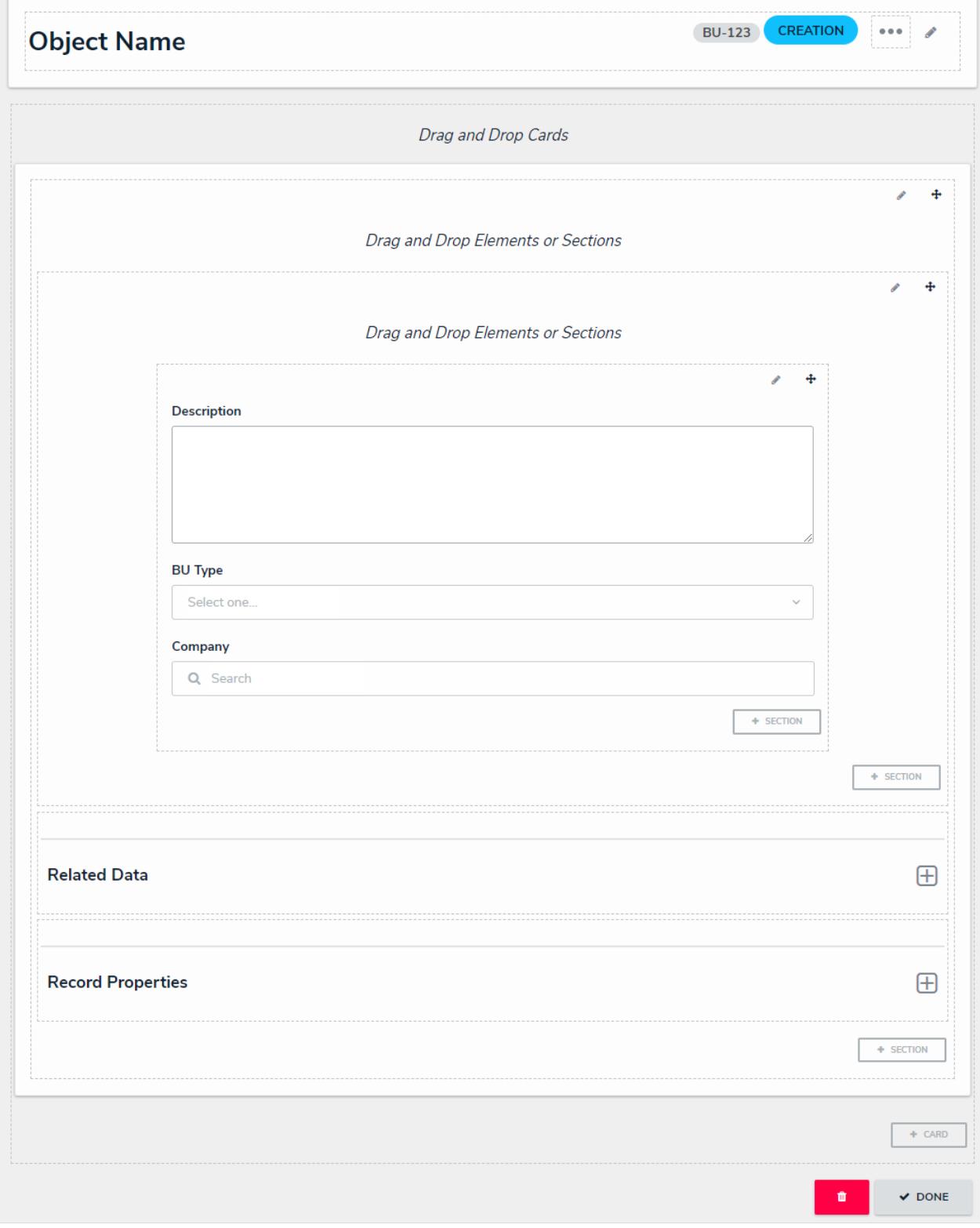

A form canvas displaying <sup>a</sup> configured section.

## Resolver.

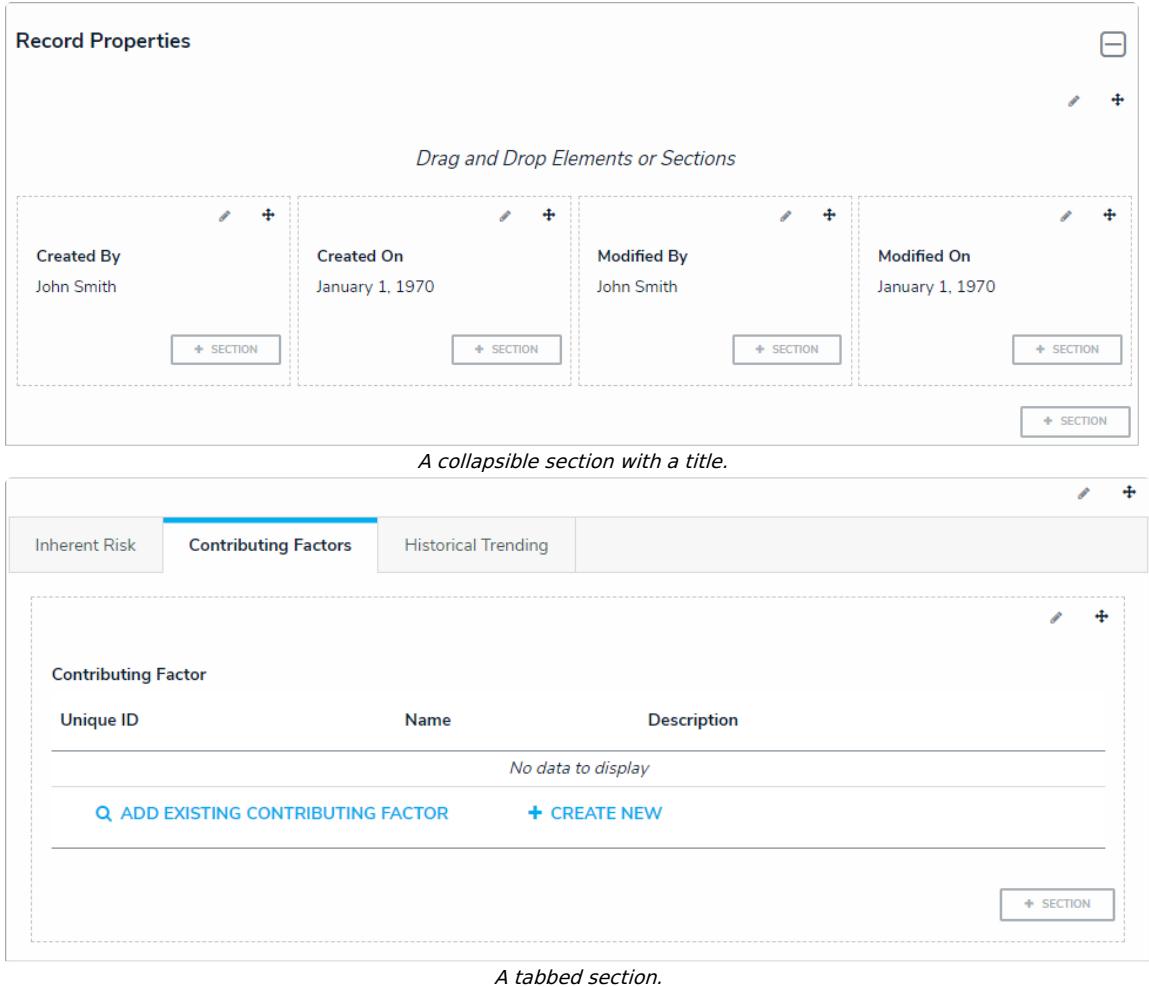

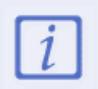

A single section cannot be both tabbed and collapsible.